## **Módulo de artículos compuestos en Plus**

Para utilizar esta clase de artículos, una vez habilitado el modulo se tiene que ir a la planilla de artículos (**Artículos / Agregar/modificar**).

Una vez en la planilla, se debe seleccionar uno de los artículos existentes o crear uno nuevo y en la ventana de creación / modificación se verá que existen ahora 2 pestañas: General y Promociones/Componentes:

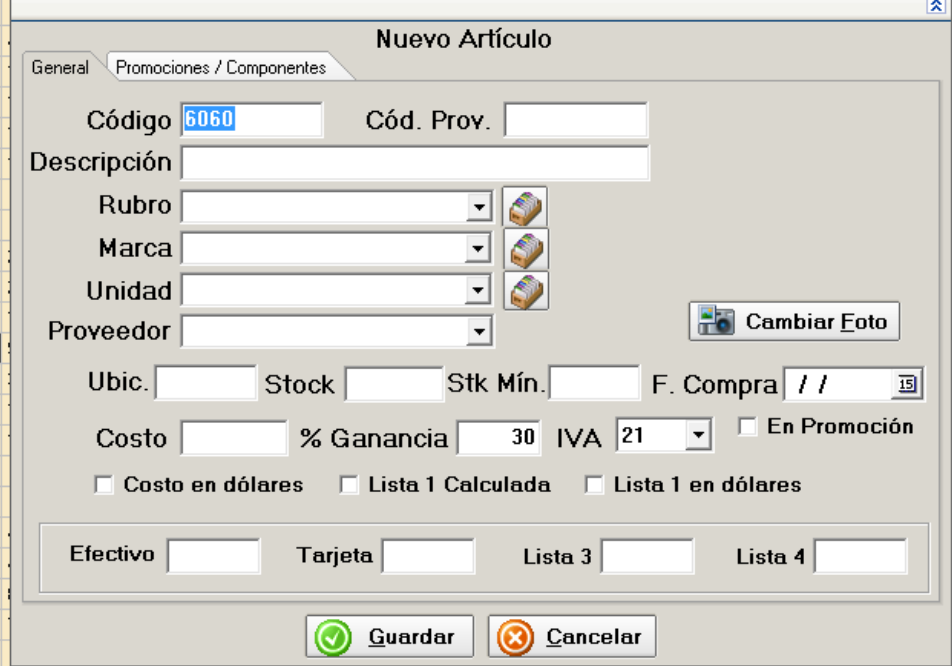

Si el artículo en cuestión está compuesto por otros artículos ya existentes en la base se deberá ir a la segunda pestaña y tildar la opción ARTÍCULO COMPUESTO:

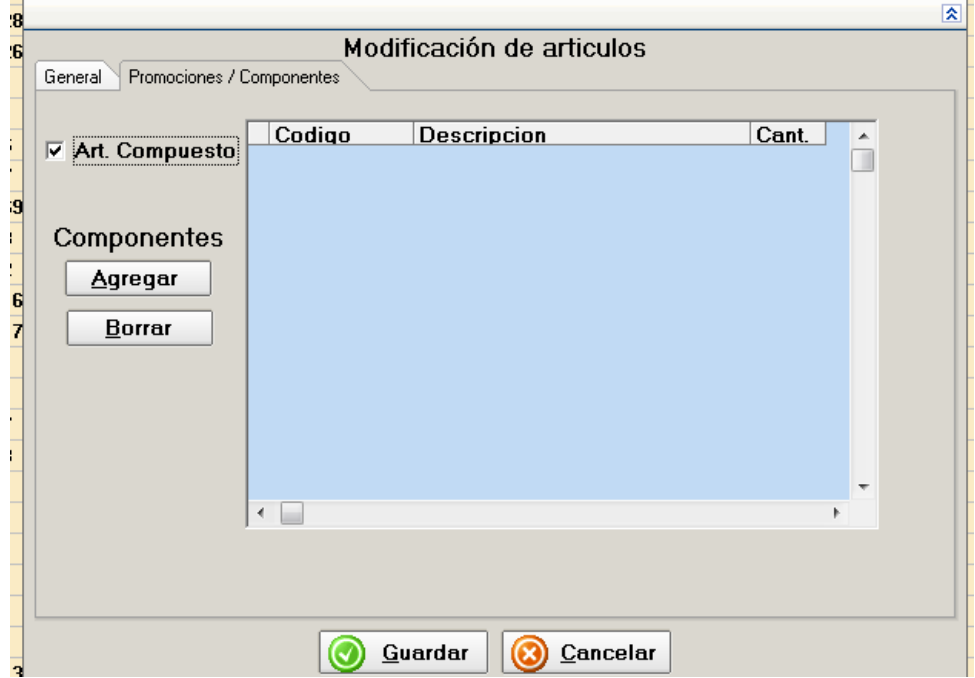

Para agregar los componentes del artículo compuesto, se debe pulsar en el botón **Agregar** y se abrirá el panel de búsqueda donde se podrán ir eligiendo los componentes.

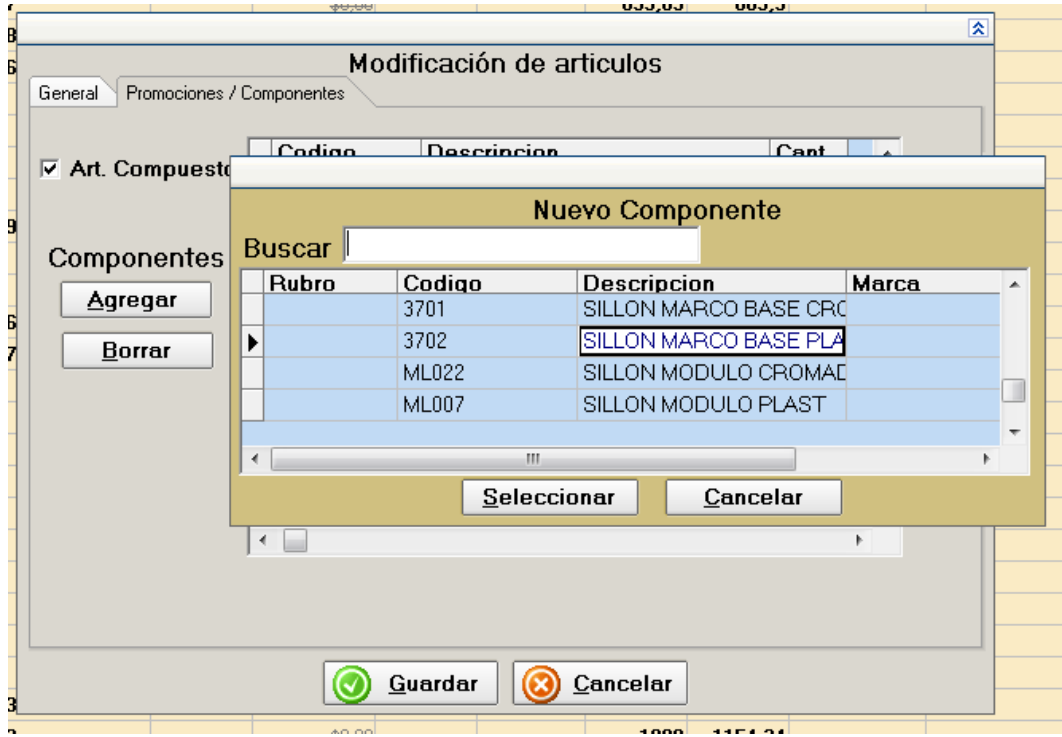

Una vez seleccionado se irán cargando en el listado, pudiendo modificarse también la cantidad.

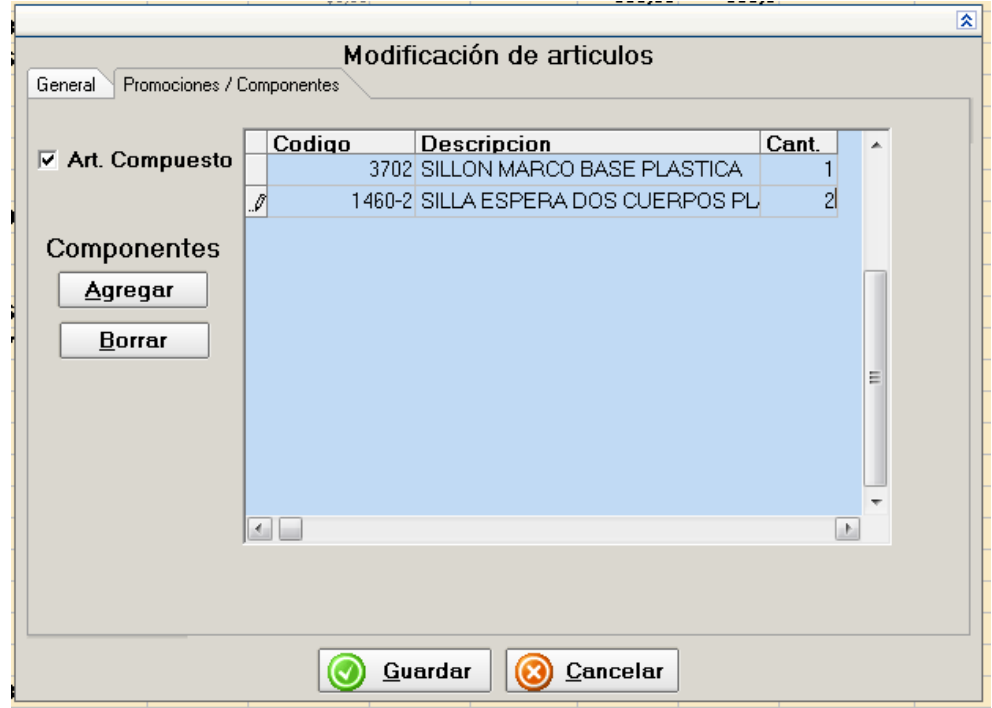

Para que la modificación se acepte deben pulsar el botón GUARDAR.

Al vender este artículo compuesto, se elegirá como cualquier otro, pero no se descontará del stock del artículo en cuestión sino de los artículos componentes que lo conforman.

Lo mismo si se hace una compra, se sumará el stock de los componentes sin afectar el compuesto.